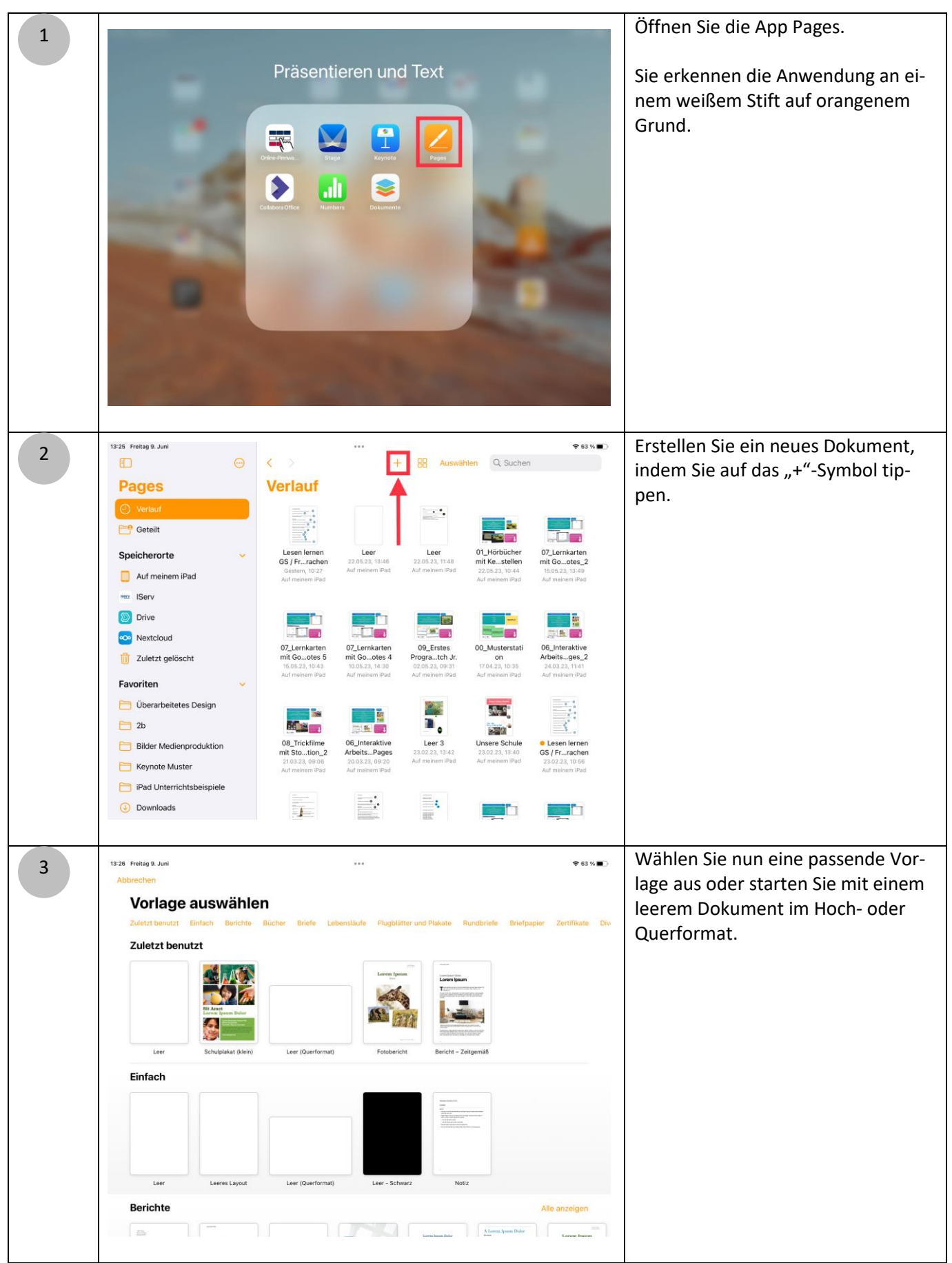

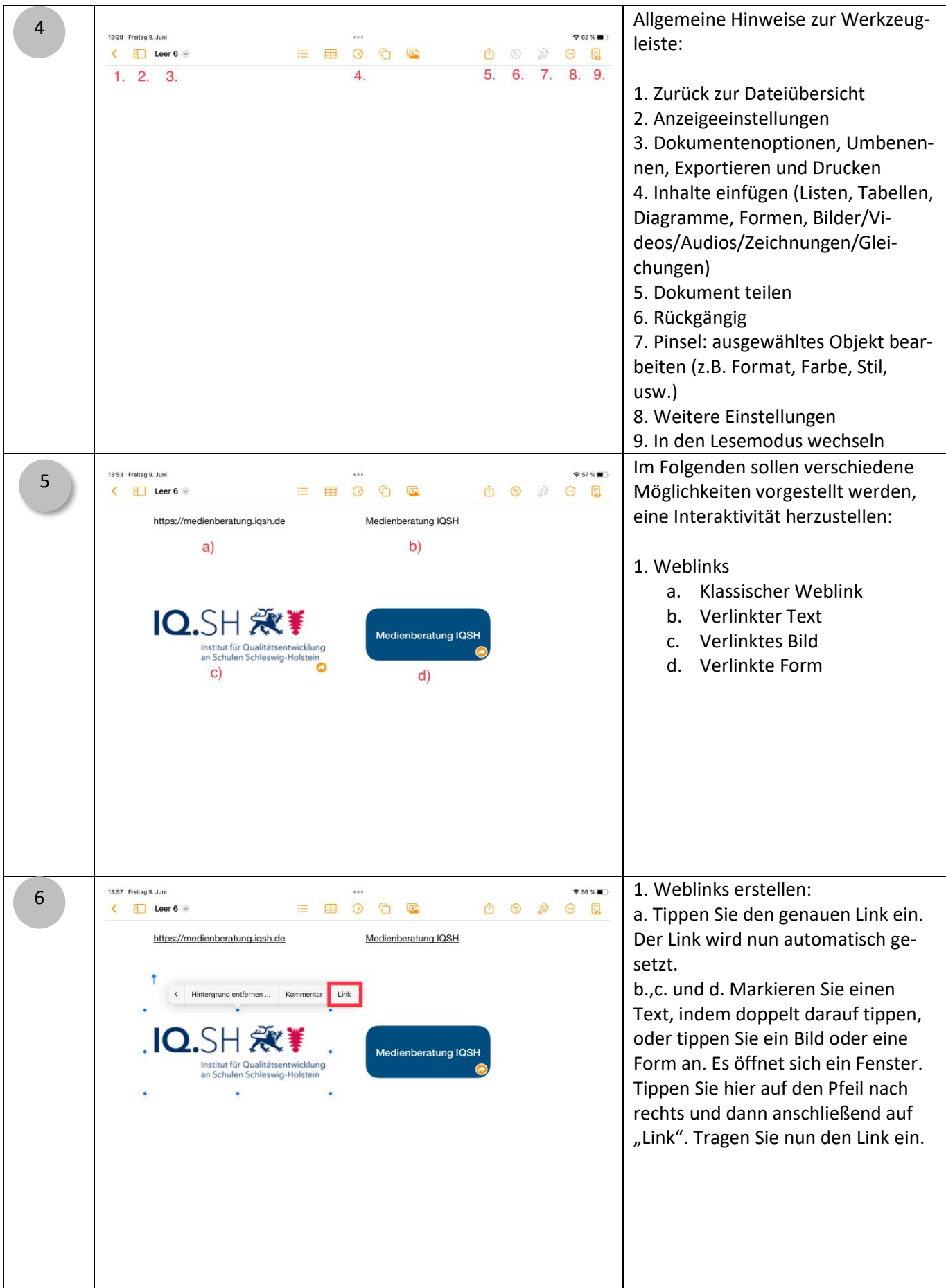

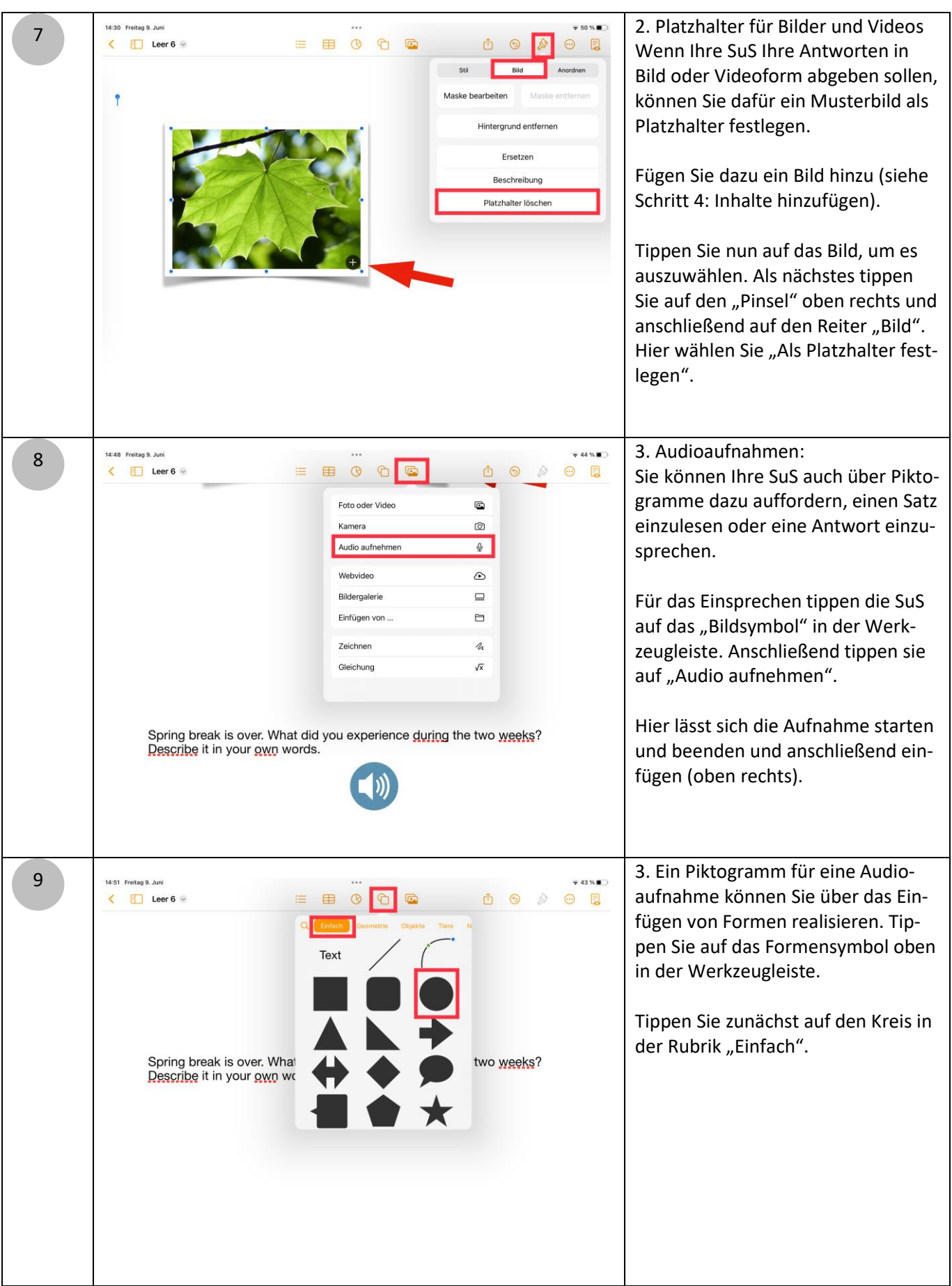

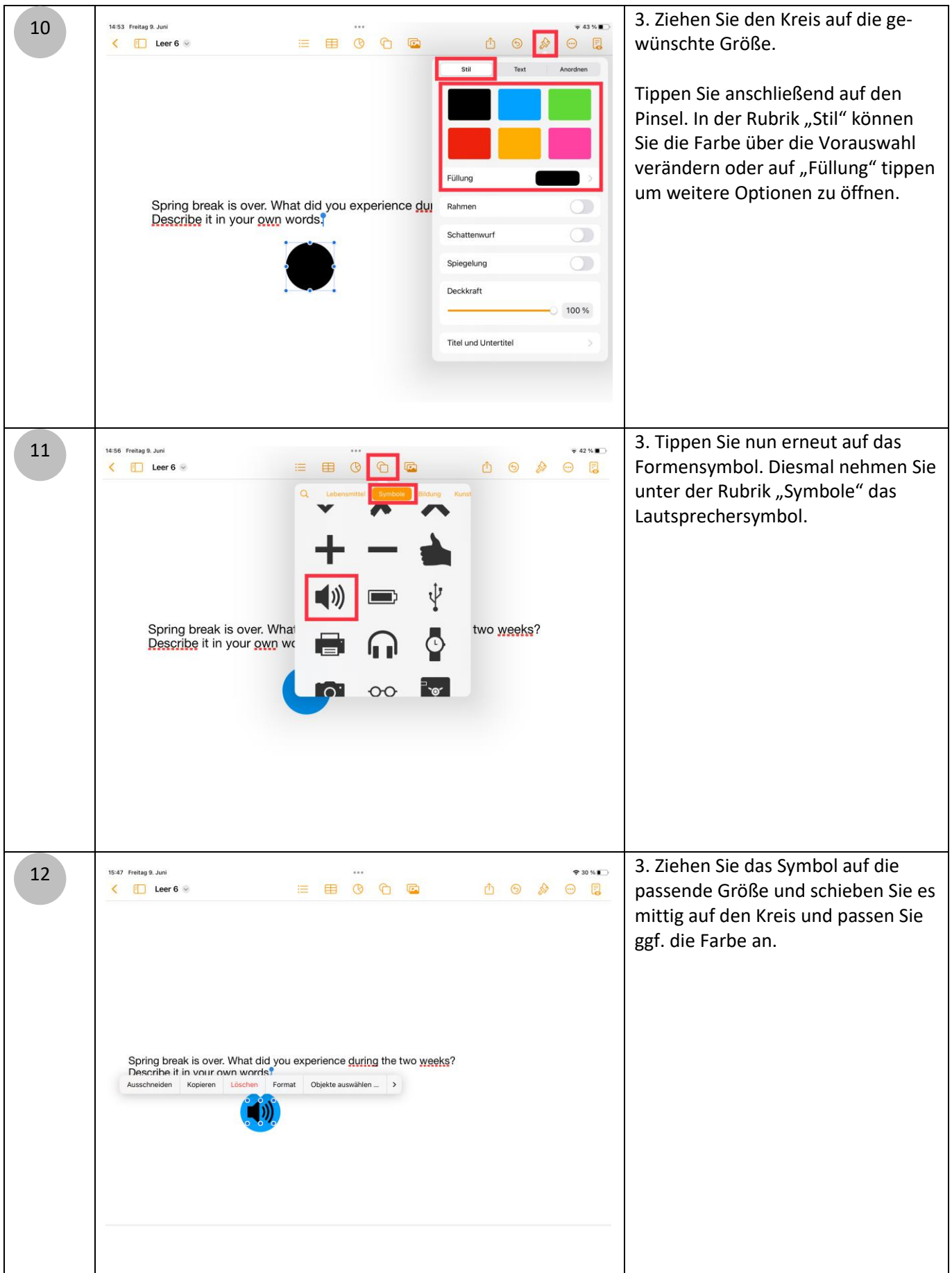

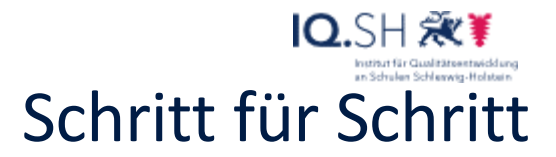

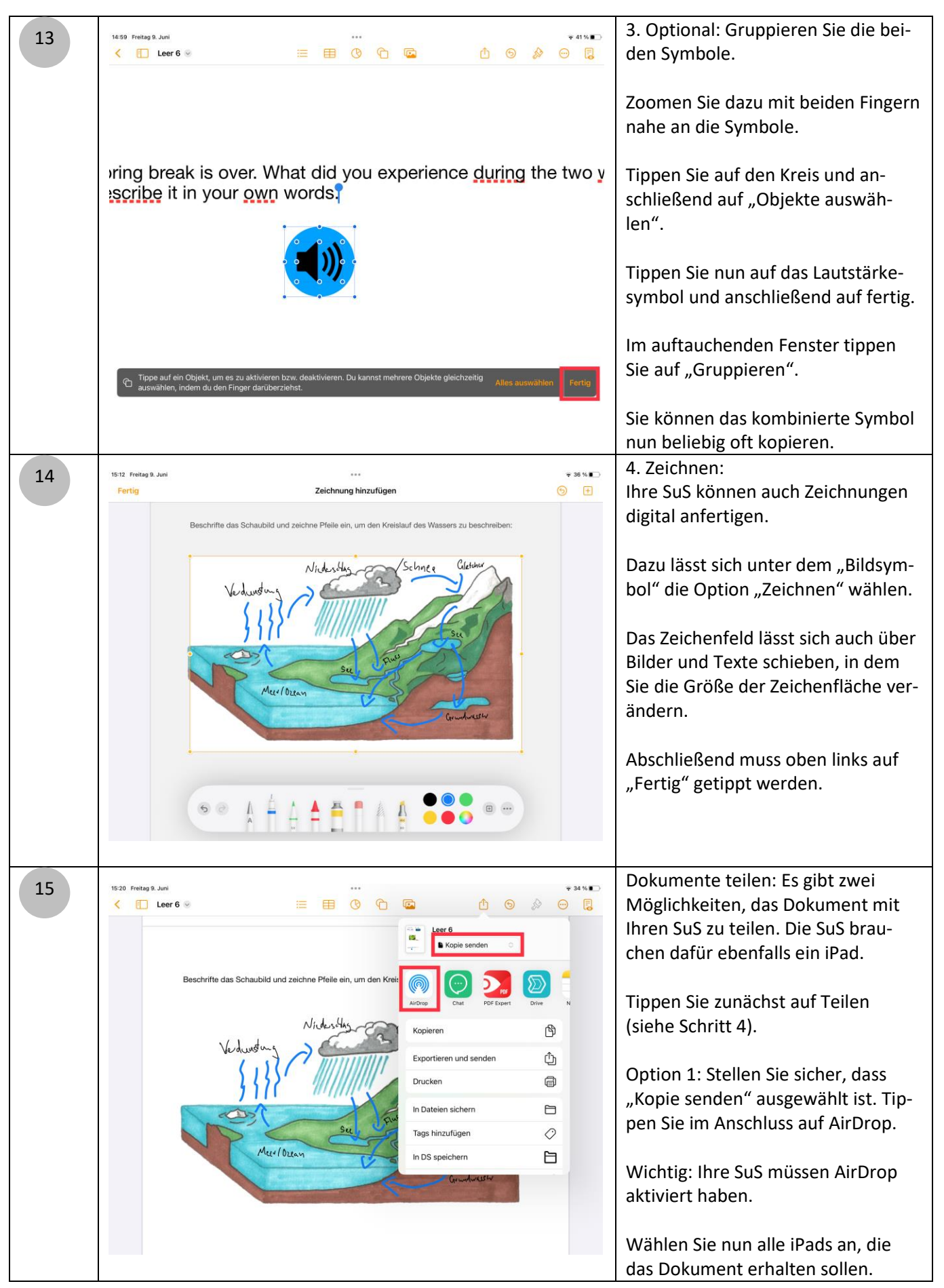

### IQ.SH 涨¥ Schritt für Schritt

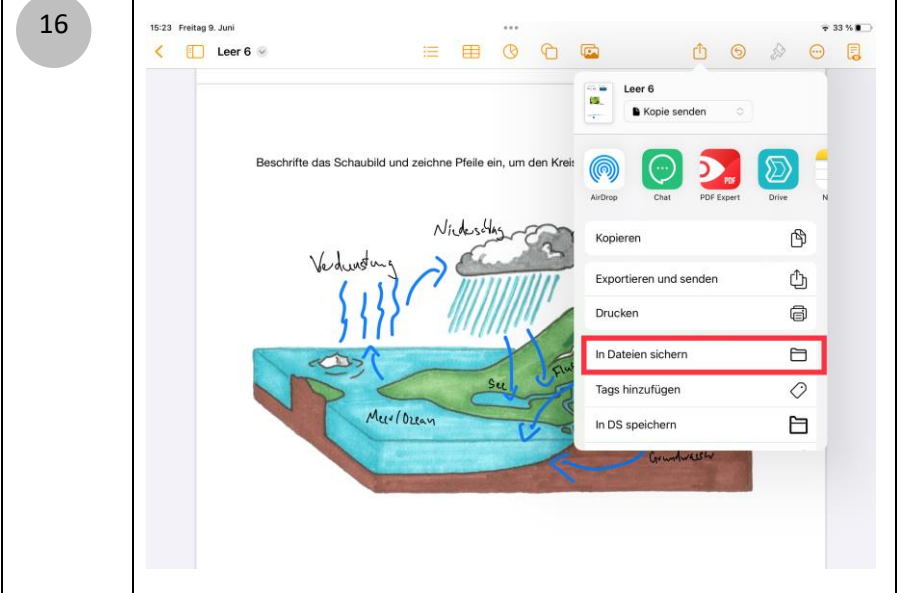

Option 2: Sie benötigen ein Lernmanagementsystem (z.B. IServ, Moodle) oder einen Schulserver (Nextcloud, Synology o.ä.). Das Lernmanagementsystem oder der Schulserver müssen mit dem iPad über eine App oder über eine Verwaltungseinstellung verknüpft sein.

Tippen Sie auf "In Dateien sichern". Wählen Sie nun einen Speicherort in Ihrem Lernmanagementsystem/Ihrem Schulserver, auf den auch Ihre SuS Zugriff haben.

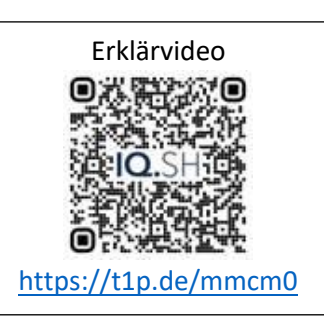